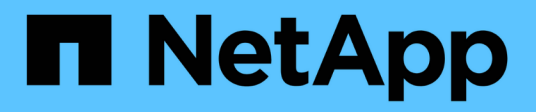

# **Manos a la obra**

On-premises ONTAP clusters

NetApp April 23, 2024

This PDF was generated from https://docs.netapp.com/es-es/bluexp-ontap-onprem/concept-onpremontap.html on April 23, 2024. Always check docs.netapp.com for the latest.

# **Tabla de contenidos**

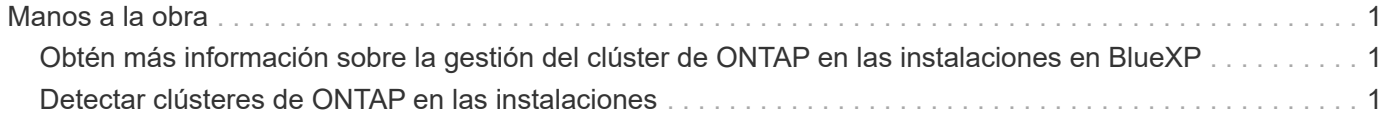

# <span id="page-2-0"></span>**Manos a la obra**

# <span id="page-2-1"></span>**Obtén más información sobre la gestión del clúster de ONTAP en las instalaciones en BlueXP**

BlueXP puede detectar los clústeres de ONTAP que se ejecutan en controladoras AFF/FAS y ONTAP Select. Añadir sistemas ONTAP en las instalaciones a BlueXP le permite gestionar todos sus activos de almacenamiento y datos desde una única interfaz.

## **Funciones**

- Gestione volúmenes NFS y CIFS
- Lleve a cabo una gestión avanzada mediante System Manager de ONTAP
- Obtenga observabilidad de la salud y el rendimiento con el análisis y control de BlueXP
- Utiliza los servicios de BlueXP para replicar, hacer backups, escanear, clasificar y organizar los datos en niveles
- Consulta la información del estado de los contratos de hardware y software en la cartera digital de BlueXP

## **Coste**

Un coste puede estar asociado, pero depende de lo siguiente:

• Si implementa un conector para detectar y gestionar los clústeres.

Puede instalar el conector en la nube o en sus instalaciones.

• Tanto si usas servicios de BlueXP, como el backup y la recuperación de datos, la organización en niveles y la clasificación.

# <span id="page-2-2"></span>**Detectar clústeres de ONTAP en las instalaciones**

Descubre los clústeres de ONTAP on-premises de BlueXP para empezar a gestionar volúmenes y a realizar gestión avanzada mediante ONTAP System Manager, que está disponible en BlueXP.

## **Paso 1: Revise las opciones de detección y administración**

BlueXP proporciona dos opciones de detección y gestión para los clústeres de ONTAP on-premises:

#### **Detección y gestión mediante un conector**

Esta opción permite gestionar clústeres que ejecutan ONTAP 8.3 y versiones posteriores mediante las siguientes funciones:

- La vista estándar, que proporciona operaciones de volumen básicas
- La vista avanzada, que ofrece gestión a través de System Manager (compatible con ONTAP 9.10.0 y versiones posteriores).
- Integración con los servicios de BlueXP que proporcionan replicación de datos, backup y recuperación,

clasificación de datos y organización en niveles de datos

Esta opción requiere un conector, que puede instalar en un proveedor de cloud o en sus instalaciones.

#### **Gestión y detección directa**

Esta opción permite gestionar clústeres que ejecutan ONTAP 9.12.1 y versiones posteriores mediante System Manager. No hay otras opciones de administración disponibles. No se puede utilizar la vista estándar y no se pueden habilitar los servicios de BlueXP.

Esta opción no requiere conector.

Cuando accede a System Manager en un clúster de ONTAP en las instalaciones con 9.12.1 o una versión posterior con conectividad al servicio BlueXP, se le solicitará que gestione el clúster directamente desde BlueXP. Si sigue este aviso, detecta el clúster en BlueXP mediante la opción de detección directa.

Una vez detectados, sus clusters estarán disponibles como un entorno de trabajo en BlueXP Canvas.

Si decide utilizar la otra opción de detección más adelante, deberá descubrir el clúster en las instalaciones como un entorno de trabajo independiente en el lienzo. A continuación, tiene la opción de eliminar el otro entorno de trabajo.

### **Paso 2: Configure su entorno**

Antes de detectar los clústeres de ONTAP en las instalaciones, asegúrese de que cumple los siguientes requisitos.

#### **Requisitos generales**

- Debería haber comenzado con BlueXP, que incluye el inicio de sesión y la configuración de una cuenta. ["Aprenda a comenzar con BlueXP"](https://docs.netapp.com/us-en/bluexp-setup-admin/concept-overview.html)
- Necesita la dirección IP de administración del clúster y la contraseña de la cuenta de usuario administrador.
- BlueXP detecta los clústeres de ONTAP mediante HTTPS. Si utiliza políticas de firewall personalizadas, el clúster de ONTAP debe permitir el acceso HTTPS de entrada a través del puerto 443.

La política de firewall "mgmt" predeterminada permite el acceso HTTPS entrante desde todas las direcciones IP. Si ha modificado esta directiva predeterminada o si ha creado su propia directiva de firewall, debe asociar el protocolo HTTPS con esa directiva y habilitar el acceso desde el host de Connector.

#### **Requisitos para la detección del conector**

- El clúster en las instalaciones debe ejecutar ONTAP 8.3 o una versión posterior.
- Un conector debe estar instalado en un proveedor de cloud o en sus instalaciones.

Si desea organizar en niveles datos inactivos en el cloud, debe revisar los requisitos del conector en función de dónde tenga pensado organizar los datos inactivos.

- ["Más información sobre conectores"](https://docs.netapp.com/us-en/bluexp-setup-admin/concept-connectors.html)
- ["Aprenda a cambiar entre varios conectores"](https://docs.netapp.com/us-en/bluexp-setup-admin/task-managing-connectors.html)
- ["Más información sobre la organización en niveles de BlueXP"](https://docs.netapp.com/us-en/bluexp-tiering/concept-cloud-tiering.html)
- El host del conector debe permitir las conexiones salientes a través del puerto 443 (HTTPS) y el clúster

de ONTAP debe permitir el acceso HTTP entrante a través del puerto 443.

Si el conector está en la nube, el grupo de seguridad predefinido permite todas las comunicaciones salientes.

#### **Requisitos para detección directa**

- El clúster en las instalaciones debe ejecutar ONTAP 9.12.1 o una versión posterior.
- El clúster debe tener conectividad de entrada y salida al servicio BlueXP:

https://cloudmanager.cloud.netapp.com/ontap-service/check-service-connection

• El equipo que está utilizando para acceder a la consola BlueXP debe tener una conexión de red al clúster ONTAP en las instalaciones, de forma similar a cómo proporcionaría conexiones a otros recursos de su red privada.

## **Paso 3: Detecte un clúster**

Descubre tus clústeres de ONTAP on-premises desde el Canvas de una de estas dos formas:

- En **Lienzo > Mis entornos de trabajo** añadiendo manualmente detalles sobre el clúster de ONTAP local.
- En **Canvas > Mi estado**, seleccionando un clúster que BlueXP detectó previamente en función de los clústeres de ONTAP asociados con la dirección de correo electrónico para su inicio de sesión de BlueXP.

Cuando inicia el proceso de detección, BlueXP detecta un clúster de la siguiente manera:

- Si tienes un conector activo que tiene una conexión con un clúster de ONTAP, BlueXP utilizará dicho conector para detectar y gestionar el clúster.
- Si no tiene un conector o si su conector no tiene una conexión con el clúster ONTAP, BlueXP utilizará automáticamente la opción de detección y administración directa.

#### **Detectar un clúster de forma manual**

Para detectar un clúster de ONTAP on-premises en BlueXP, introduzca la dirección IP de administración del clúster y la contraseña de la cuenta de usuario administrador.

#### **Pasos**

- 1. En el menú de navegación, selecciona **almacenamiento > Canvas**.
- 2. En la página Lienzo, selecciona **Añadir entorno de trabajo > En las instalaciones**.
- 3. Junto a On-local ONTAP, seleccione **Discover**.
- 4. En la página *Discover*, introduzca la dirección IP de administración del clúster y la contraseña de la cuenta de usuario de administrador.
- 5. Si está descubriendo el clúster directamente (sin conector), puede seleccionar **Guardar las credenciales**.

Si selecciona esta opción, no tendrá que volver a introducir las credenciales cada vez que abra el entorno de trabajo. Estas credenciales solo están asociadas con tu inicio de sesión de usuario de BlueXP. No se guardan para que puedan usarlos nadie más en la cuenta de BlueXP.

6. Seleccione **Discover**.

Si no tienes un conector y no se puede acceder a la dirección IP desde BlueXP, se te pedirá que crees un conector.

#### **Resultado**

BlueXP detecta el clúster y lo agrega como un entorno de trabajo en el lienzo. Ahora puede empezar a gestionar el clúster.

- ["Conozca cómo se detectan directamente los clústeres"](https://docs.netapp.com/es-es/bluexp-ontap-onprem/task-manage-ontap-direct.html)
- ["Aprenda a gestionar clústeres detectados con un conector"](https://docs.netapp.com/es-es/bluexp-ontap-onprem/task-manage-ontap-connector.html)

#### **Añada un clúster detectado previamente**

BlueXP detecta automáticamente información sobre los clústeres de ONTAP asociados con la dirección de correo electrónico para el inicio de sesión de BlueXP y los muestra en la página **Mi estado** como clústeres no detectados. Puede ver la lista de clústeres no detectados y añadirlos de uno en uno.

#### **Acerca de esta tarea**

Tenga en cuenta lo siguiente acerca de los clústeres de ONTAP locales que aparecen en la página My estate:

- La dirección de correo electrónico que usas para iniciar sesión en BlueXP debe estar asociada con una cuenta del sitio de soporte de NetApp (NSS) de nivel completo registrada.
	- Si inicias sesión en BlueXP con tu cuenta de NSS y llegas a la página My estate, BlueXP utiliza dicha cuenta de NSS para encontrar los clústeres asociados con la cuenta.
	- Si inicias sesión en BlueXP con una cuenta de nube o una conexión federada y accedes a la página My estate, BlueXP te pedirá que verifiques tu correo electrónico. Si esa dirección de correo electrónico está asociada con una cuenta de NSS, BlueXP utiliza esa información para buscar los clústeres asociados a la cuenta.
- BlueXP solo muestra los clústeres de ONTAP que han enviado mensajes de AutoSupport correctamente a NetApp.

• Para actualizar la lista de inventario, salga de la página Mi estado, espere 5 minutos y vuelva a ella.

#### **Pasos**

- 1. En el menú de navegación, selecciona **almacenamiento > Canvas**.
- 2. Selecciona **Mi estado**.
- 3. En la página Mi estado, selecciona **Descubrir** para ONTAP en las instalaciones.

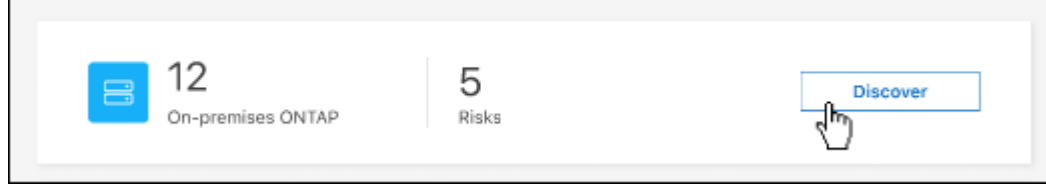

4. Seleccione un clúster y luego seleccione **Discover**.

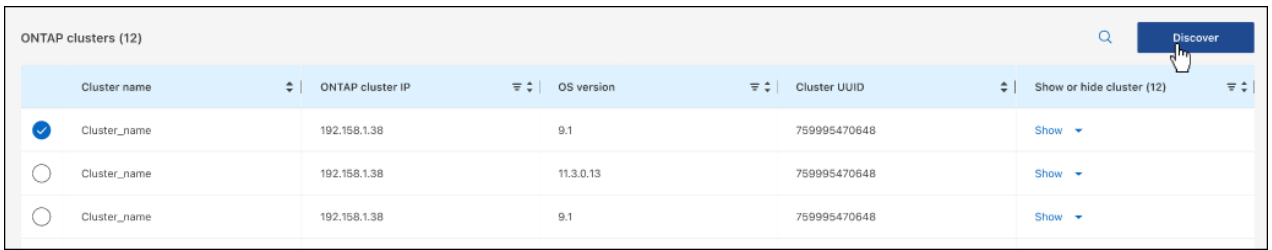

- 5. Introduzca la contraseña de la cuenta de usuario de administrador.
- 6. Seleccione **Discover**.

Si no tienes un conector y no se puede acceder a la dirección IP desde BlueXP, se te pedirá que crees un conector.

#### **Resultado**

BlueXP detecta el clúster y lo agrega como un entorno de trabajo en el lienzo. Ahora puede empezar a gestionar el clúster.

- ["Conozca cómo se detectan directamente los clústeres"](https://docs.netapp.com/es-es/bluexp-ontap-onprem/task-manage-ontap-direct.html)
- ["Aprenda a gestionar clústeres detectados con un conector"](https://docs.netapp.com/es-es/bluexp-ontap-onprem/task-manage-ontap-connector.html)

#### **Información de copyright**

Copyright © 2024 NetApp, Inc. Todos los derechos reservados. Imprimido en EE. UU. No se puede reproducir este documento protegido por copyright ni parte del mismo de ninguna forma ni por ningún medio (gráfico, electrónico o mecánico, incluidas fotocopias, grabaciones o almacenamiento en un sistema de recuperación electrónico) sin la autorización previa y por escrito del propietario del copyright.

El software derivado del material de NetApp con copyright está sujeto a la siguiente licencia y exención de responsabilidad:

ESTE SOFTWARE LO PROPORCIONA NETAPP «TAL CUAL» Y SIN NINGUNA GARANTÍA EXPRESA O IMPLÍCITA, INCLUYENDO, SIN LIMITAR, LAS GARANTÍAS IMPLÍCITAS DE COMERCIALIZACIÓN O IDONEIDAD PARA UN FIN CONCRETO, CUYA RESPONSABILIDAD QUEDA EXIMIDA POR EL PRESENTE DOCUMENTO. EN NINGÚN CASO NETAPP SERÁ RESPONSABLE DE NINGÚN DAÑO DIRECTO, INDIRECTO, ESPECIAL, EJEMPLAR O RESULTANTE (INCLUYENDO, ENTRE OTROS, LA OBTENCIÓN DE BIENES O SERVICIOS SUSTITUTIVOS, PÉRDIDA DE USO, DE DATOS O DE BENEFICIOS, O INTERRUPCIÓN DE LA ACTIVIDAD EMPRESARIAL) CUALQUIERA SEA EL MODO EN EL QUE SE PRODUJERON Y LA TEORÍA DE RESPONSABILIDAD QUE SE APLIQUE, YA SEA EN CONTRATO, RESPONSABILIDAD OBJETIVA O AGRAVIO (INCLUIDA LA NEGLIGENCIA U OTRO TIPO), QUE SURJAN DE ALGÚN MODO DEL USO DE ESTE SOFTWARE, INCLUSO SI HUBIEREN SIDO ADVERTIDOS DE LA POSIBILIDAD DE TALES DAÑOS.

NetApp se reserva el derecho de modificar cualquiera de los productos aquí descritos en cualquier momento y sin aviso previo. NetApp no asume ningún tipo de responsabilidad que surja del uso de los productos aquí descritos, excepto aquello expresamente acordado por escrito por parte de NetApp. El uso o adquisición de este producto no lleva implícita ninguna licencia con derechos de patente, de marcas comerciales o cualquier otro derecho de propiedad intelectual de NetApp.

Es posible que el producto que se describe en este manual esté protegido por una o más patentes de EE. UU., patentes extranjeras o solicitudes pendientes.

LEYENDA DE DERECHOS LIMITADOS: el uso, la copia o la divulgación por parte del gobierno están sujetos a las restricciones establecidas en el subpárrafo (b)(3) de los derechos de datos técnicos y productos no comerciales de DFARS 252.227-7013 (FEB de 2014) y FAR 52.227-19 (DIC de 2007).

Los datos aquí contenidos pertenecen a un producto comercial o servicio comercial (como se define en FAR 2.101) y son propiedad de NetApp, Inc. Todos los datos técnicos y el software informático de NetApp que se proporcionan en este Acuerdo tienen una naturaleza comercial y se han desarrollado exclusivamente con fondos privados. El Gobierno de EE. UU. tiene una licencia limitada, irrevocable, no exclusiva, no transferible, no sublicenciable y de alcance mundial para utilizar los Datos en relación con el contrato del Gobierno de los Estados Unidos bajo el cual se proporcionaron los Datos. Excepto que aquí se disponga lo contrario, los Datos no se pueden utilizar, desvelar, reproducir, modificar, interpretar o mostrar sin la previa aprobación por escrito de NetApp, Inc. Los derechos de licencia del Gobierno de los Estados Unidos de América y su Departamento de Defensa se limitan a los derechos identificados en la cláusula 252.227-7015(b) de la sección DFARS (FEB de 2014).

#### **Información de la marca comercial**

NETAPP, el logotipo de NETAPP y las marcas que constan en <http://www.netapp.com/TM>son marcas comerciales de NetApp, Inc. El resto de nombres de empresa y de producto pueden ser marcas comerciales de sus respectivos propietarios.